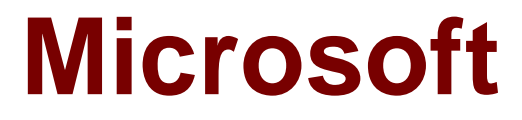

# **Exam 70-398**

**Planning for and Managing Devices in the Enterprise**

**Version: Demo**

**[ Total Questions: 10 ]**

# **Topic break down**

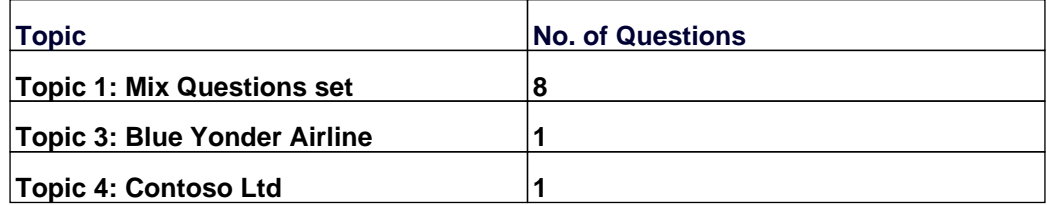

### **Topic 1, Mix Questions set**

#### **Question No : 1 - (Topic 1)**

A company has an Office 365 E3 subscription. You deploy Enterprise Mobility + Security, Active Directory Federation Services (AD FS), and Microsoft Identity Manager.

You need to implement additional security when users remotely connect to corporate resources.

What should you implement?

- **A.** System Center Configuration Manager
- **B.** Microsoft Intune
- **C.** Azure Rights Management Service
- **D.** Azure Multi-Factor Authentication

#### **Answer: B**

#### **Explanation:**

References: https://docs.microsoft.com/en-us/intune/common-scenarios

### **Question No : 2 - (Topic 1)**

You administer a Windows 10 Enterprise computer. The computer has File History turned on, and system protection turned on for drive C.

You accidentally delete a folder named Libraries\Customers by using the Shift+Delete keyboard shortcut.

You need to restore the most recent version of the folder to its original location.

Which approach should you use to restore the folder?

**A.** Recycle Bin

**B.** the latest restore point

- **C.** File History
- **D.** a manually selected restore point

# **Answer: C**

**Explanation:** 

File History is similar to Previous Versions in previous versions of Windows. It takes regular backups of your data and saves them to a separate disk volume or external drive. When File History is enabled, it backs up all the system libraries and your custom libraries by default.

To restore a deleted folder, you can browse to the parent folder or library and select Restore Previous Versions. The Previous Versions tab will list the previous versions that can be restored to its original location or restored to an alternative location.

# **Question No : 3 - (Topic 1)**

Your company runs Windows 10 Enterprise on all devices. You hire a new employee and provide a device for the employee.

All drives must be encrypted.

You need to determine whether volume C in the device is encrypted.

At an elevated command prompt, which command should you run?

**A.** mange-bde –setidentifier C:

- **B.** mange-bde –on C:
- **C.** mange-bde –unlock C:
- **D.** mange-bde –status C:

# **Answer: D**

# **Explanation:**

References:

https://technet.microsoft.com/en-us/library/jj647767(v=ws.11).aspx#BKMK\_managebde

# **Question No : 4 - (Topic 1)**

A company has tablet devices that run Windows 10. You configure auditing for devices.

You need to determine which audit policies are configured on the devices.

What should you do?

- **A.** At a command prompt, run the following command:auditpol
- **B.** Run the following Windows PowerShell cmdlet:Get-AdminAuditLogConfig
- **C.** At a command prompt, run the following command:Dsget
- **D.** At a command prompt, run the following command:Winrm
- **E.** Run the following Windows PowerShell cmdlet:Get-AuditLogSearch

**Answer: A**

# **Question No : 5 HOTSPOT - (Topic 1)**

You have a server that runs Windows Server 2012 R2 server named Server1. Server1 has Remote Desktop Services (RDS) installed. You create a session collection named Session1 and publish a RemoteApp in Session1.

Server1 has an application named App1. The executable for App1 is C:\Apps\App1.exe.

You need to ensure that App1 is available as a RemoteApp in Session1.

What command should you run? To answer, select the appropriate options in the answer area.

#### **Answer Area**

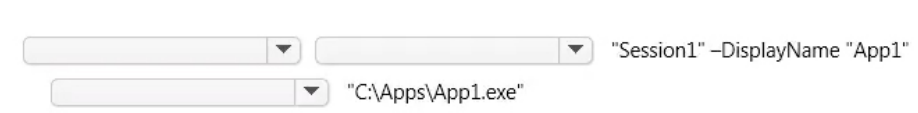

**B. D. D. D. D.** 

#### **Answer Area**

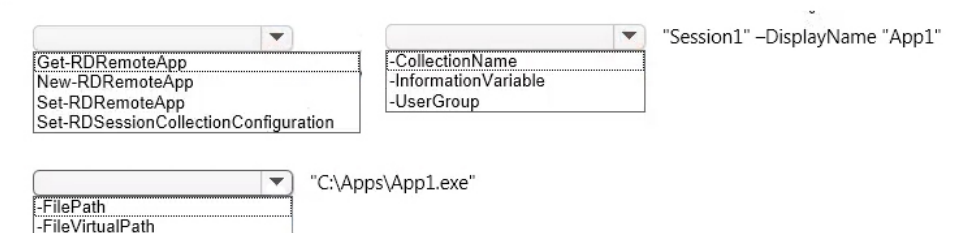

#### **Answer:**

-RequiredCommandLine -ShowInWebAccess

#### **Answer Area**

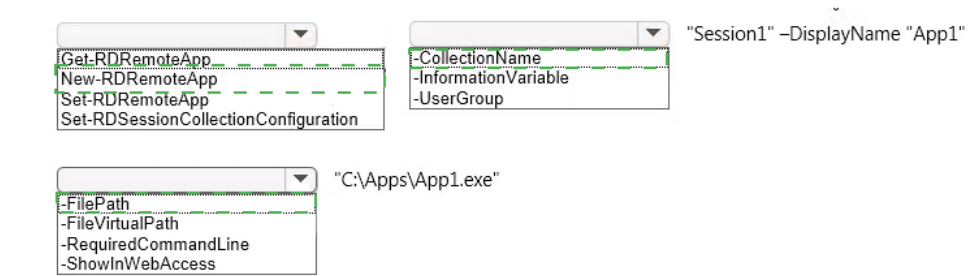

#### **Explanation:**

#### **Answer Area** "Session1" -DisplayName "App1"  $\blacktriangledown$  $\overline{\phantom{a}}$ Get-RDRemoteApp **CollectionName** New-RDRemoteApp <u>InformationVariable</u> Set-RDRemoteApp -UserGroup Set-RDSessionCollectionConfiguration "C:\Apps\App1.exe"  $\overline{\phantom{0}}$ **FilePath** <u> Fileviriualizain</u> -RequiredCommandLine -ShowInWebAccess

We need to publish App1 as a RemoteApp. We do this with the New–RDRemoteApp cmdlet.

The –CollectionName parameter allows us to specify the session as "Session1". The

display name for the App1 will be "App1".

The –FilePath parameter allows us to specify the path to the executable for App1.

# **Question No : 6 DRAG DROP - (Topic 1)**

You are deploying Windows 10 clients for a small company. The environment does not have access to any network shares, and USB drives are not allowed.

You need to determine which recovery options you can use.

For each scenario, which recovery option should you use? To answer, drag the appropriate recovery tool to the correct scenario. Each recovery tool may be used once, more than once, or not at all. You may need to drag the split bar between panes or scroll to view content. Each correct answer is worth one point.

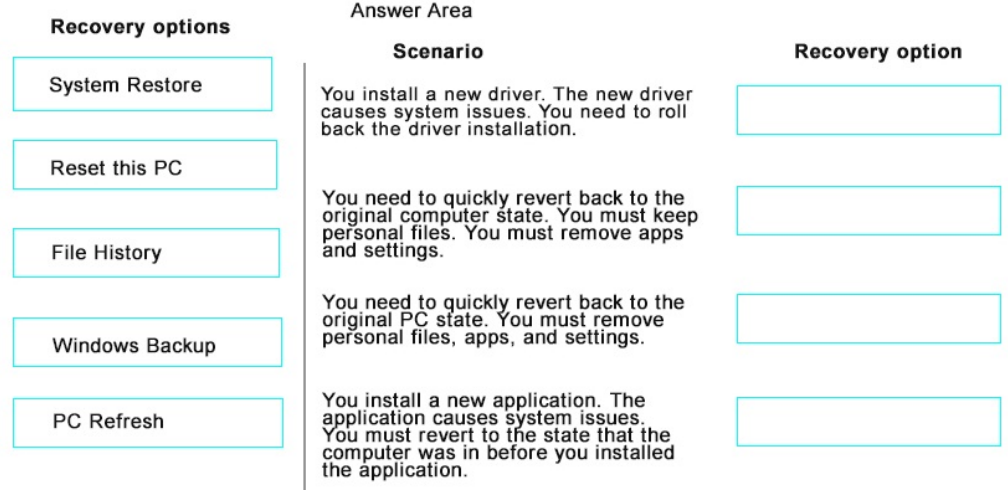

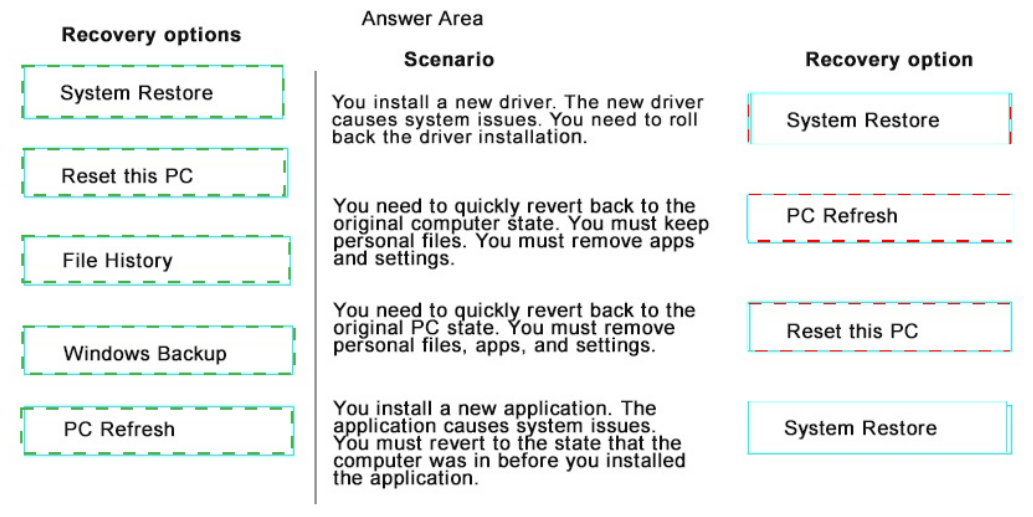

**Question No : 7 - (Topic 1)**

You plan to deploy a Microsoft Azure RemoteApp collection by using a custom template image. The image will contain Microsoft Office 365 ProPlus apps.

You need to ensure that multiple users can run Office 365 ProPlus from the custom template image simultaneously.

What should you include in the configuration file?

- **A.** <Property Name = "FORCEAPPSHUTDOWN" Value = "FALSE" />
- **B.** <Product ID = "0365ProPlusRetail" />
- **C.** <Property Name = "SharedComputerLicensing" Value = "1" />
- **D.** <Property Name = "AUTOACTIVATE" Value = "1" />

### **Answer: C**

### **Explanation:**

To make Microsoft Office 365 ProPlusapps available as RemoteApps, you need to enable Shared computer activation. You do this by including the following text in the configuration file:

<Property Name = "SharedComputerLicensing" Value= "1" />

Shared computer activation lets you to deploy Office 365 ProPlus to a computer in your organization that is accessed by multiple users. For example, several nurses at a hospital connect to the same remote server to use their applications or a group of workers share a computer at a factory.

The most common shared computer activation scenario is to deploy Office 365 ProPlus to shared computers by using Remote Desktop Services (RDS). By using RDS, multiple users can connect to the same remote computer at the same time. The users can each run Office 365 ProPlus programs, such as Word or Excel, at the same time on the remote computer.

# **Question No : 8 DRAG DROP - (Topic 1)**

You plan to deploy a Microsoft Azure RemoteApp collection by using a custom template image. The image will contain Microsoft Word and Excel Office 365 ProPlus programs.

You need to install the Word and Excel programs. The solution must minimize the amount of Internet traffic used during installation.

Which four actions should you perform in sequence? To answer, move the appropriate actions from the list of actions to the answer area and arrange them in the correct order.

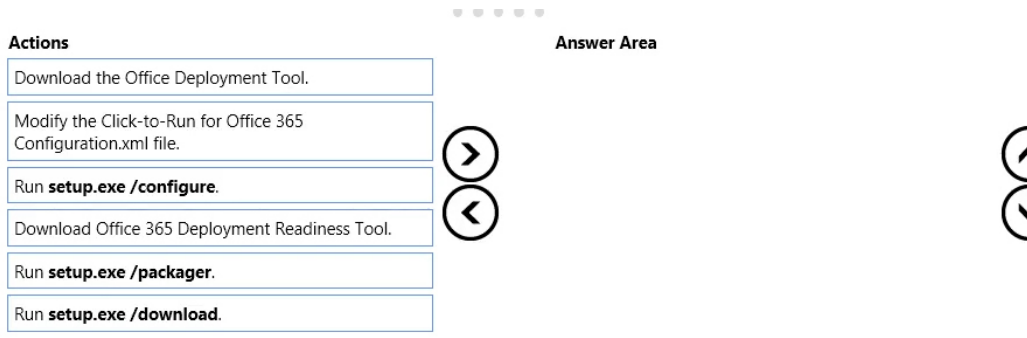

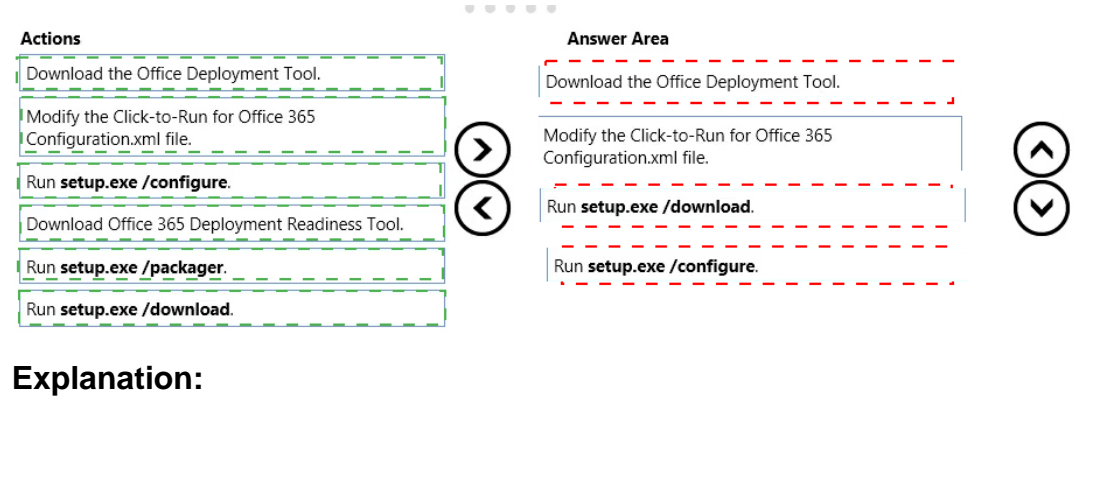

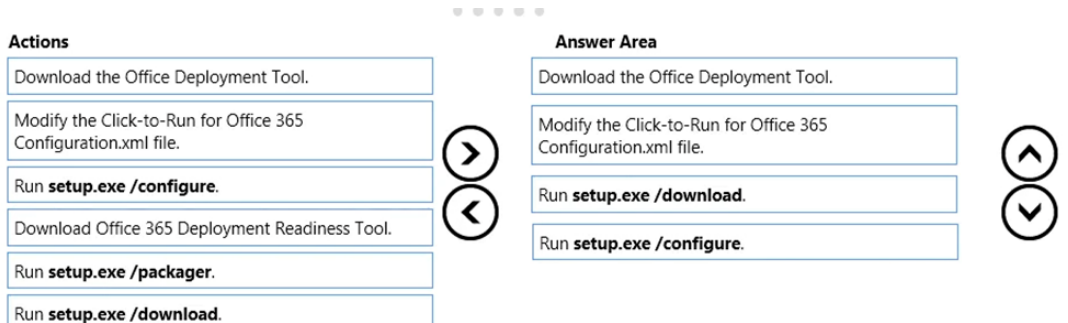

The first step is to download the Office Deployment Tool.

You then need to modify the configuration file. This will be used to specify the installation options for Word and Excel.

You then run Setup.exe from the Office Deployment Tool with the /download option to download the required software based on the options in the configuration file.

The final step is to install Word and Excel by running Setup.exe from the Office Deployment Tool with the /configure option to install the required software based on the options in the configuration file.

# **Topic 3, Blue Yonder Airline**

# **Background**

Blue Yonder Airlines provides regional commercial jet services in the continental United States. The company also designs, manufactures, and sells custom parts for jet aircraft. The custom parts business is growing rapidly. Blue Yonder airlines has developed a new part that will help airlines comply with new safety regulations. The company has a backlog of customers that would like to purchase the part.

The Sales department has 500 users and the Engineering department has 200 users. All employees work eight hour shifts. The Sales and Engineering teams cannot effectively collaborate on projects. This has resulted in missed deadlines for releasing new products to manufacturing.

### **Mobile device management**

Blue Yonder Airlines has a subscription to Microsoft Intune for Mobile Device Management (MDM). The subscription includes the MDM Authority and Terms and Conditions components. The company has deployed the Network Device Enrollment service, Enterprise Certification Authority, and the Intune Certificate Connector. Blue Yonder Airlines has an on-premises Microsoft Exchange environment.

The company will use a combination of Intune and Azure RemoteApp for Mobile Application Management.

### **Mobile devices for employees**

Blue Yonder Airlines plans to deploy mobile devices to the Sales and Engineering department employees for use while they are outside of the company network. The company plans to deploy the latest iOS devices for Sales department users and Windows 10 tablet devices for Engineering department users.

You configure a Sales group for Sales department users and an Engineering group for Engineering department users. In Intune, you configure a computer device group for Windows 10 devices, and a mobile device group for iOS devices. You synchronize the Sales and Engineering groups with Azure Active Directory (AD).

### **Network resources**

You have a network file share that is used by Engineering department users to collaborate on projects. The file share is configured with full control permissions. The company is concerned that users may be disrupted if they are suddenly denied access to the file share.

### **Applications**

### **Inventory Management App**

Blue Yonder Airlines has developed a custom inventory management app. Sales department users must be able to access the app from enrolled mobile devices. The data that the app uses is considered confidential and must be encrypted.

#### **New product Sales App**

You procure a third-party app from a vendor to support new product sales. The data that the app uses is highly confidential. You must restrict access to the app and the app's data to only Engineering department users. The app has been signed by using a Blue Airlines certificate. This certificate is not trusted by devices that run Windows 10.

# **Product Request Program App**

The company has developed the Product Request Program app as a 32-bit Windows application. The application allows the company to manage the sales fulfillment process. It is also used to record customer requests for new parts and services. You plan to publish the Product Request Program app in Azure RemoteApp and configure access for users in the Engineering and Sales departments. This app is not compatible with the iOS platform and cannot by published by using Intune. You create a virtual machine in Azure that runs Windows Server 2012 R2. You install the Product Request Program app on the virtual machine.

# **Business Requirements**

You must ensure that the Sales and Engineering teams can share documents and collaborate effectively. Any collaboration solution must be highly available and must be accessible from the internet. You must restrict access to any shared files to prevent access.

You must restrict permissions to the Engineering file share. You must monitor access to the file share.

You must provide users in the Sales and Engineering departments access to the following resources:

\*Corporate email

\*File Shares hosted in Microsoft SharePoint Online

\*The Product Request Program app

# **Technical Requirements**

You have the following technical requirements:

\*Allow all Sales department users to enroll iOS devices for device management andenable encrypted notifications to the devices.

\*Employees must be able to access company resources without having to manually install certificates or using an out-of-band process.

\*Employees must only access corporate resources from devices that comply withthe company's security policies.

# **Mobile device protection policies**

\*All devices must include a trusted build and must comply with Blue Yonder Airlines password complexity rules.

\*You must clear all corporate data from a mobile device when the number of repeated log on failures is more than 10.

\*All devices must be protected from data loss in the event that a device is lost or damaged. \*Data that is considered confidential must be encrypted on devices.

Additional technical requirements for Engineering department users and devices \*Users must not be challenged for credentials after they initially enroll a device in Intune. \*Users must be able to access corporate email on enrolled Windows 10 devices. \*Devices must be automatically updated when an update is available. You must configure the Intune agent to prompt for restart no more than one time during normal business hours. System restarts to complete update installations must occur outside of normal business hours.

# **Problem Statements**

# **Sales and Engineering teams**

Sales and Engineering department users report that it is difficult to share documents and collaborate on new projects. Blue Yonder Airlines has an urgent need to improve collaboration between the Sales department and Engineering department. Any collaboration solution must be highly available and accessible from the Internet.

Engineering department users report that Intune prompts them to restart their Windows 10 devices every 30 minutes when an update is available for installation. The prompts are disruptive to users.

### **Security issues**

The Blue Yonder Airlines Security team has detected a vulnerability in Windows 10 devices. Microsoft has released a patch to address the vulnerability. The Security department has issued a service announcement. They request that you deploy the patch to all Windows 10 devices managed by Microsoft Intune.

# **Question No : 9 DRAG DROP - (Topic 3)**

You need to resolve the Security team service announcement.

Which three actions should you perform in sequence? To answer, move the appropriate actions from the list of actions to the answer area and arrange them in the correct order.

#### **Possible Actions**

#### **Answer Area**

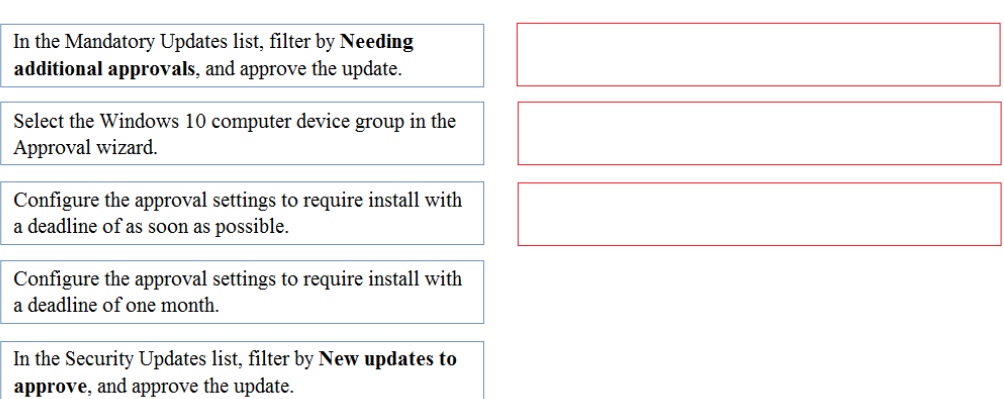

Select the Windows 10 mobile device group in the Approval wizard.

#### **Answer:**

#### **Possible Actions**

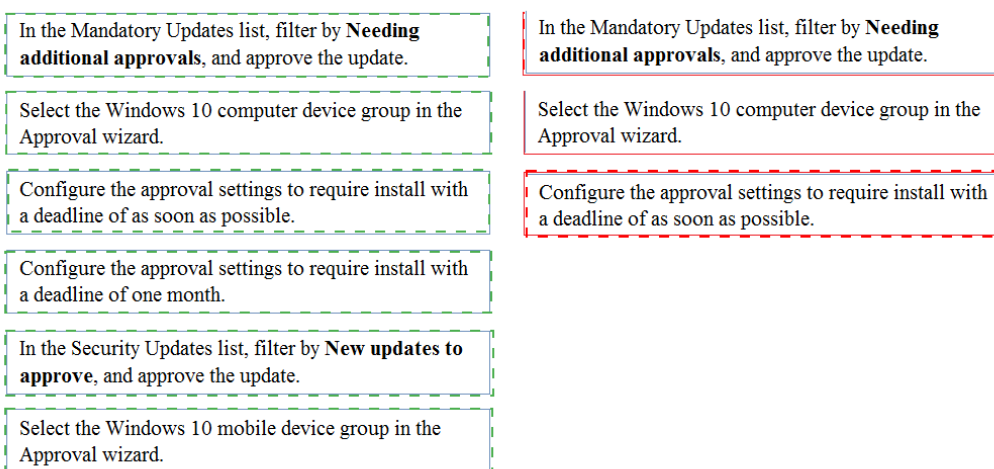

# **Explanation:**

1: In the Mandatory Updates list, filter by Needing additional approvals, and approve the update.

2: Select the Windows 10 computer device group in the Approval wizard.

3: Configure the approval settings to require install with a deadline as soon as possible.

#### **Answer Area**

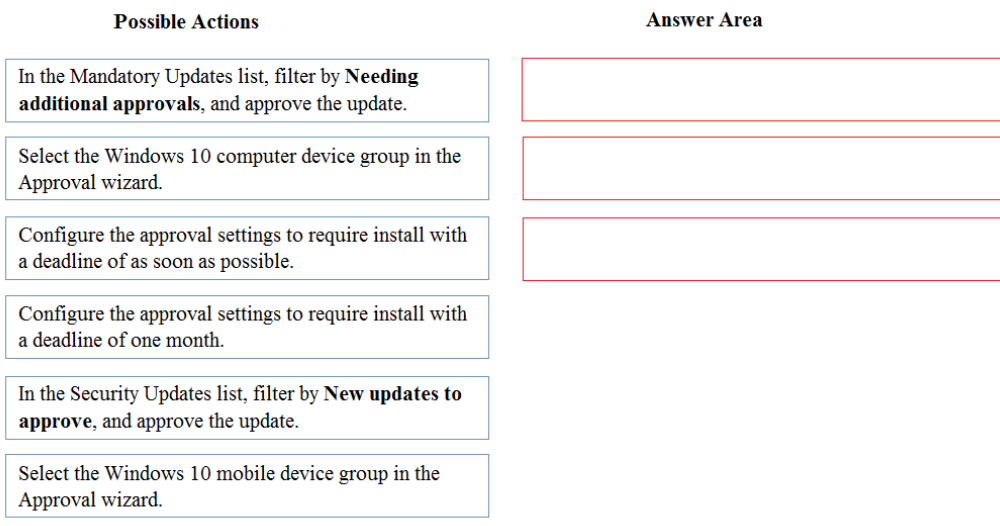

#### References:

https://www.credera.com/blog/infrastructure/understanding-windows-updates-for-pcs-withmicrosoft-intune/

### **Topic 4, Contoso Ltd**

#### **Overview**

You are the system administrator for an insurance company named Contoso, Ltd. The company has an on-premises Active Directory Services (AD DS) domain named contoso.com, and a Microsoft Office 365 environment. You deploy the following operating systems across the enterprise:

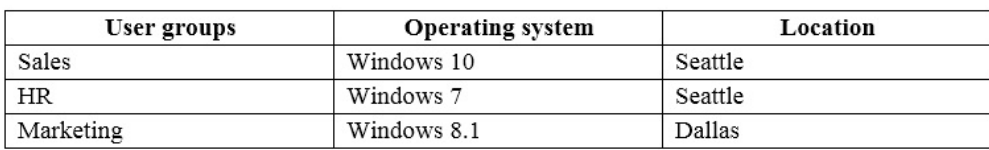

The environment includes the following servers:

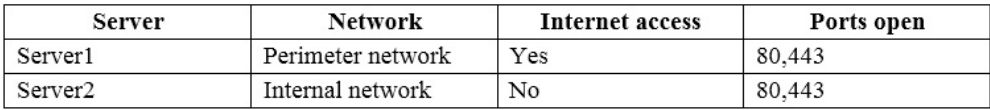

You configure removable storage usage auditing for all Dallas devices.

#### **Contractors**

You hire 25 contractors. The contractors must use their own devices to access Microsoft

SharePoint Online sites in the company's Office 365 environment. They must use Windows BitLocker and store a recovery key in Microsoft OneDrive.

# **User synchronization and authentication**

You need to implement synchronization between the on-premises AD DS domain and the Office 365 environment. The solution must use the latest supported Microsoft technologies.

Users must be able to reset their own passwords by using the Microsoft Office 365 portal. When a user resets their Office 365 password, the password for the user's on-premises AD DS account must also reset.

Users must be able to sign in to Office 365 by using their AD DS credentials.

# **Security**

You must prevent all users in Seattle except Sales users from using any removable devices. Sales users must be able to fully access locally attached tape drives. Sales users must be prevented from writing to removable drives.

# **Technical requirements**

General

You deploy a new application to the devices in Seattle. Sales department users in Seattle run an application that only works on devices that run windows 7.

You deploy a new display driver to all devices in Dallas.

# **Backup and Recovery**

You create system images for all devices that run Windows 7. You must create a new system image each time you update these devices. You schedule file versioning for these devices to occur at 09:00 and 17:00 each day on Monday through Friday.

All devices that run Windows 10 must back up the C:\CompanyDoes folder to a network drive.

You must configure all devices that run Windows 8.1 to use a recovery drive.

# **Monitoring**

You must review and take action on any alerts for Active Directory Federation Services (AD FS) applications. You must create detailed views of AD FS log on patterns. You must minimize the number of open firewall ports.

You must monitor audit events for all devices used by the Marketing user group.

# **Problem Statements**

User1 makes frequent changes to a Microsoft Excel workbook each day. Today at 12:00, User1 overwrites the existing document on a device that runs Windows 7.

Users in Seattle report a variety of computer issues. You must use the quickest method to revert the devices to a working state. Users in Dallas also report issues. You must correct the issues that are interfering with existing applications or files.

# **Question No : 10 - (Topic 4)**

A Sales department user overwrites a version of a Word document on their device.

You need to configure access for the contractors.

Which two actions should you perform? Each correct answer presents part of the solution.

**A.** Store the BitLocker recovery keys in the contoso.com domain.

- **B.** Create a Microsoft account for each contractor.
- **C.** Store the BitLocker recovery keys inOneDrive.

**D.** Join the contractors' devices to the contoso.com Active Directory Domain Services (AD DS) domain.

**E.** Create Active Directory Domain Services (AD DS) domain user accounts for each contractor.

# **Answer: B,C**